# **RP Metrix LASOM Laboratory Apparatus Scalable Olfactometer Module Behavioral Experiment Sequencer Operation**

### **1. Introduction and Sequencer Theory**

Let's start discussing LASOM sequencer programs with an example. In later sections of this document, the various program elements will be formally defined. For now, don't worry about the precise rules.

;[Example 1] Wait 800 Odor 1,3 Wait 800 Gate 1,14 Wait 800 Dummy 1 UnGate 1,14 Idle

In this example, we wait 3 times for 800 milliseconds each time. In between waits: we first turn on odor valve 3 on slave olfactometer 1 we then turn on gate valve 14 on slave 1 we then turn both valves off and stop.

Each step has an action word, like 'Wait', and up to 2 parameters. An unused parameter is ignored.

We can do this without labeling the steps, since the wait loops either stall the sequencer or let it continue. But the steps are actually numbered. Soon, you will see that you do not need to worry about the step numbers, but for now let's show them explicitly in example 2:

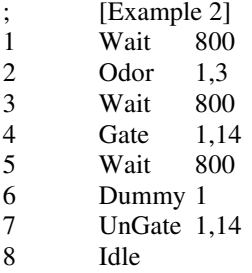

Now let's do something more complicated. Instead of waiting unconditionally, let's wait for some time, but check for an input as we wait. If we see the input, we will branch out of the wait. Now we need the step numbers, as a way to say where to go if we take the branch. We will show step numbers in example 3:

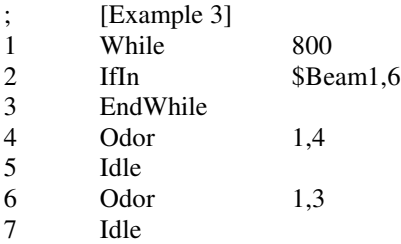

In step 2, we read the digital inputs and look at the Beam 1 input. If it is active (the beam is broken), we jump to step 6 were we output odor 3 on slave 1, then stop (with the odor still active). If the beam stays inactive, the time expires and we reach the next step, step 4. So we output odor 4 instead, and stop.

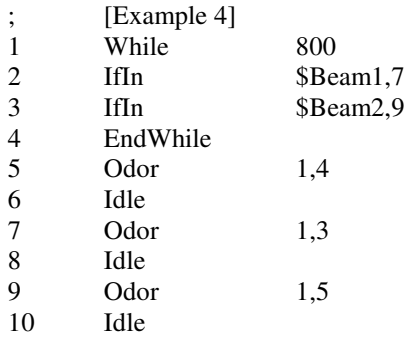

Suppose we want to check two inputs in the loop. We can add a second test and branch, as in this example:

The new step 3 checks the state of Beam 2. If active, we go to step 9. Since we added a step, we had to change the branch target in step 2 to be 7, which is annoying. This problem will go away.

Suppose we want to check if an input is NOT active. See example 5:

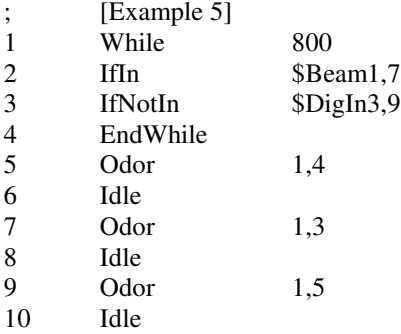

You will not see any step numbers when you actually prepare a sequencer program. Instead, you will label important points in the program. Where you need to jump out of a While loop, a label will be used to designate the target step. So let's get rid of the step numbers, and show the same program with labels:

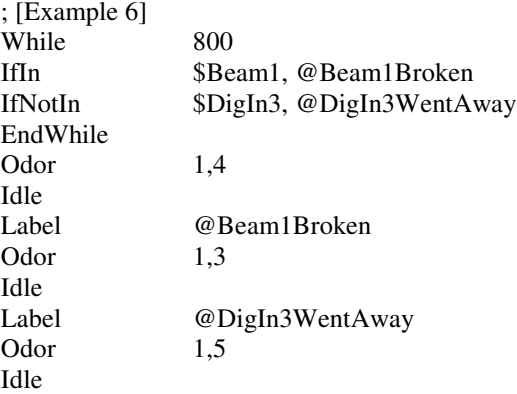

What if we want to change the time delay of the While loop each time we do a trial? We will use a named parameter with a default value (for testing the program). Before we run the program, we can change the parameter value. This is shown in example 7:

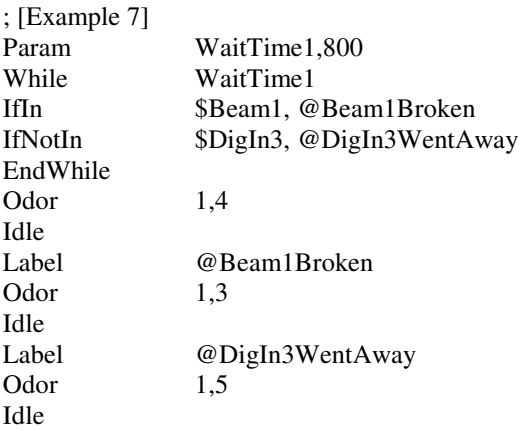

Now when we want to use this sequencer program in the host, we can specify an override value for "WaitTime1" before we run the program. How that actually happens depends on whether we are using MatLab, Python, LabView, or some other programming environment in the host computer. For each environment, the same things have to happen:

Clear previous settings. Set any override parameters. Read the program file, parse it, and compile it. Load and run the program. Check results.

Before we talk about how to 'Check results', we can see at least see an example of the preceding steps. Suppose the program from the example above is stored in a LASOM Sequencer (LSQ) source file named "Example7.lsq". In MatLab, we could open a connection to the LASOM board with these statements:

```
h2 = actxcontrol('LASOMX.LASOMXCtrl.1')
invoke(h2, 'DevOpen', 0, 1)
invoke(h2, 'GetLastError')
invoke(h2, 'GetID')
```
Now lets run one trial with the program from the example above, but use 400 milliseconds for the while loop time. The MatLab statements would be:

```
invoke(h2, 'ClearSequence')
invoke(h2, 'SetParamValue', 'WaitTime1', 400)
invoke(h2, 'ParseSeqFile', 'Example7.lsq')
invoke(h2, 'CompileSequence')
invoke(h2, 'LoadAndRunSequencer')
```
#### RP Metrix LASOM Scalable Olfactometer Sequencer Operation

Of course, we have no idea whether the program actually did anything, except perhaps by watching lights blink on the LASOM1. We need some way to check results. There are several ways to do that. We can modify the program to output hardware signals when important things happen. When the sequencer starts, all digital outputs are turned off. We can selectively turn them on and off within the program. With an external recording device, we can detect that the sequencer did various things. Example 8 shows that method:

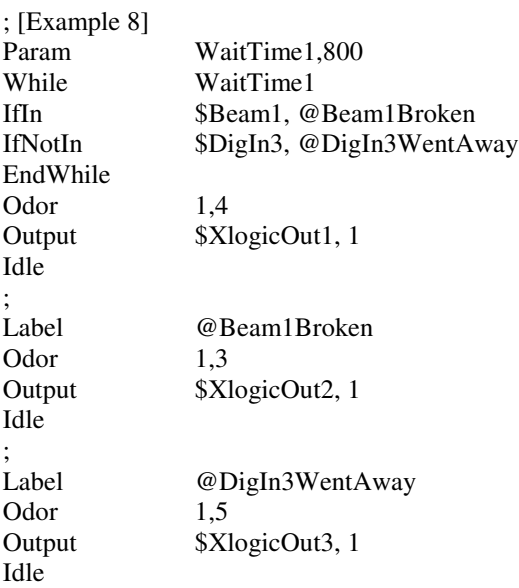

Alternatively, we can use sequencer variables to track progress. We can set and get the variables from the host. If we set a value within the sequencer program, we can check the value from the host. The variables start out with a value of zero. Example 9 shows a sequencer program that changes a variable value based on events.

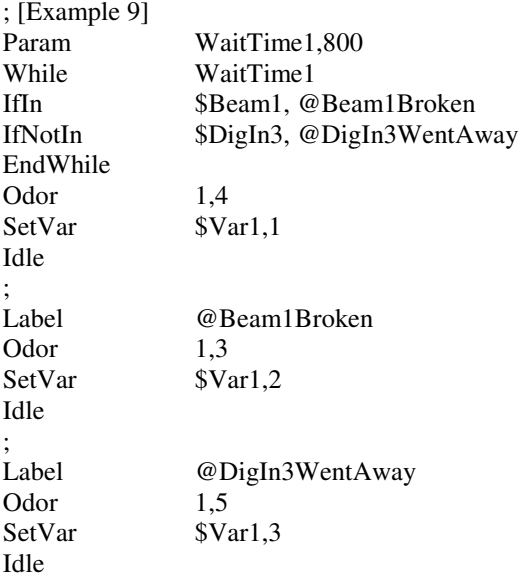

Now a MatLab host program can check for progress by getting the current value of the variable, with the statement:

```
get(h2, 'SequencerVar', 1)
```
Another method to check for sequencer progress is to monitor the current sequencer step from a host program, and check whether the sequencer has halted.

Yet another method to check results is to obtain the sequencer execution history. Each time the sequencer executes a step within the program, it records a time value from a free running timer. After the sequencer has halted, the host can obtain the timer value for each sequencer step. Steps in a while loop may be executed many times, and the timer values are overwritten each time around the loop. The final timer value recorded for each step will tell us when the sequencer broke out of the loop, perhaps in response to an input change.

These methods will be described later within this document.

This ends the informal discussion of the sequencer. The next sections will present a formal description of the sequencer capabilities and how to prepare a sequencer program file.

### 2. **Sequencer Capabilities**

The LASOM Sequencer executes as a sub process within the USB controller on the master olfactometer module. The Sequencer has access to the olfactometer slave section of the master module, and to any additional slave olfactometer modules attached to the master via the LASOM expansion bus. The Sequencer also has access to the master module digital inputs and outputs, including two Leaf connectors, a logic expansion connector, and input and output strobe connectors.

The master module USB controller executes the sequencer one step at a time from its main polling loop. This give the sequencer a chance to take execute a step about every 20 microseconds. The USB controller firmware also maintains an interrupt driven free running time counter based on the processor crystal oscillator. This counter increments at 4 MHz, so that time measurements have a precision of 250 ns. Although the start time and duration of a sequencer step is not precisely controlled, the relative timing between steps can be precisely measured. Relative to the start of the sequencer program, events can be scheduled to a precision of 1 ms or better. The time counter wraps every 65.536 seconds.

The sequencer program can consist of up to 128 steps.

The sequencer can save the free running counter value in up to 4 time latch variables, which permits the sequencer to compute the time delay relative to any of these latched times. The first of these is used to implement waits and while loop timeouts.

The sequencer maintains up to 4 variable locations. The sequencer can write to these variables with constants, or with the state of one of the digital inputs. The host can read these variables while the sequencer is running, to observe the state of the sequencer or external inputs. The host can also write to these variables. The sequencer can drive a digital output based on a variable, or break out of a while loop.

Each time the sequencer gets control from the USB controller, it processes the current step. A step consists of an operation code (op code) and two optional 8-bit parameters. Usually, the sequencer performs the operation associated with the current step, using the parameters if applicable, and then returns control to the USB firmware main process. A few op codes consume more than one step before returning.

In general, one statement line of a sequencer program source file will become one sequencer step in the memory of the USB controller. Some statements require multiple steps to implement. The processes of parsing a sequencer source file, compiling it, generating the list of steps and parameters, and loading this list into the LASOM microprocessor hide the details of the actual step op codes and parameters from the user. The user only needs to know how to prepare a sequencer program source file – the next topic.

## 3. **Sequencer Programming**

A sequencer program consists of a list of one-line statements and comments.

Lines starting with a semicolon (;) are ignored. These are comment lines.

A program statement begins with one of the action words listed below. Depending on the action, one or two parameters follow on the same line, separated by white space or commas (,). These can be followed by a comment.

These are the possible action words:

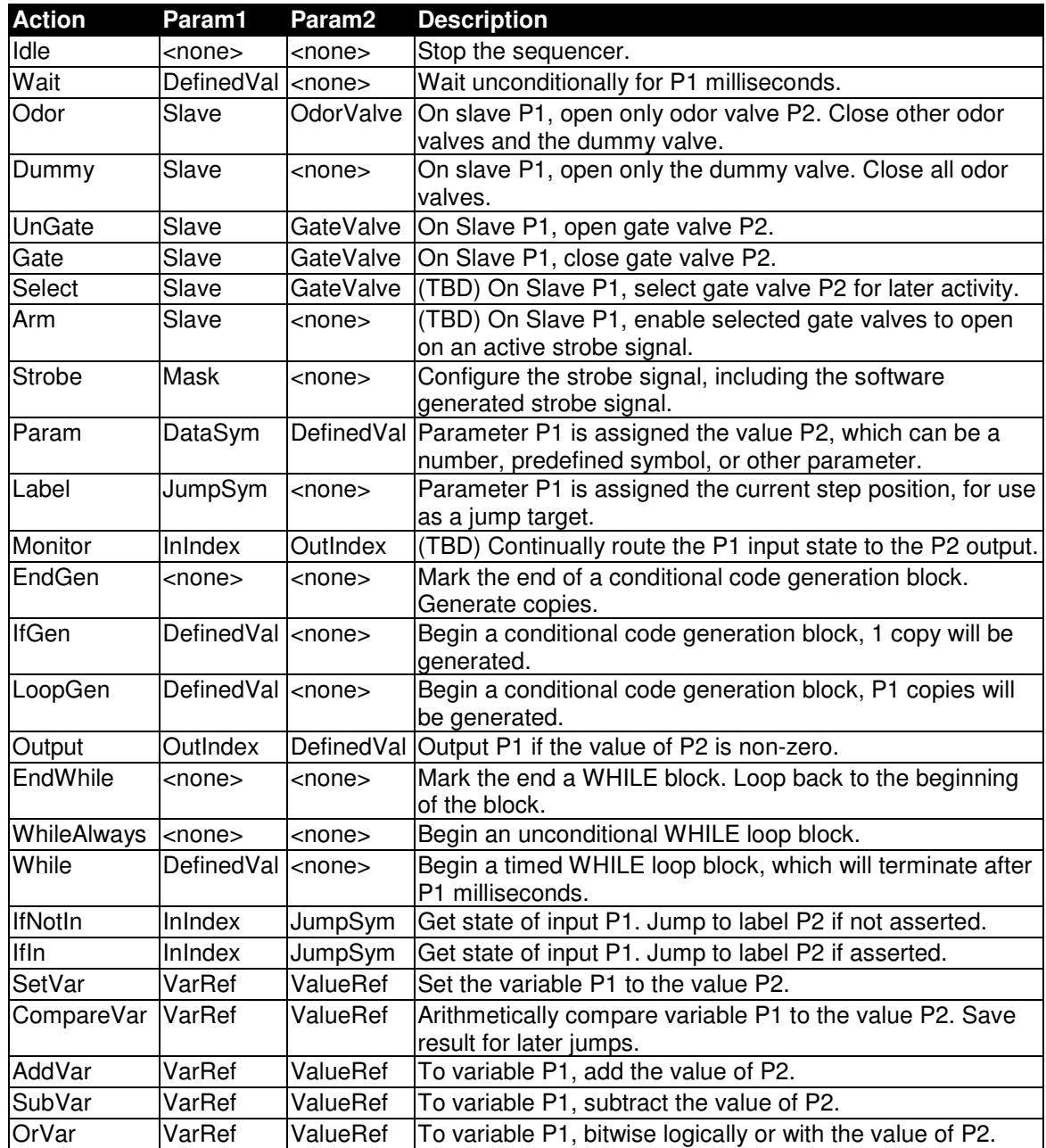

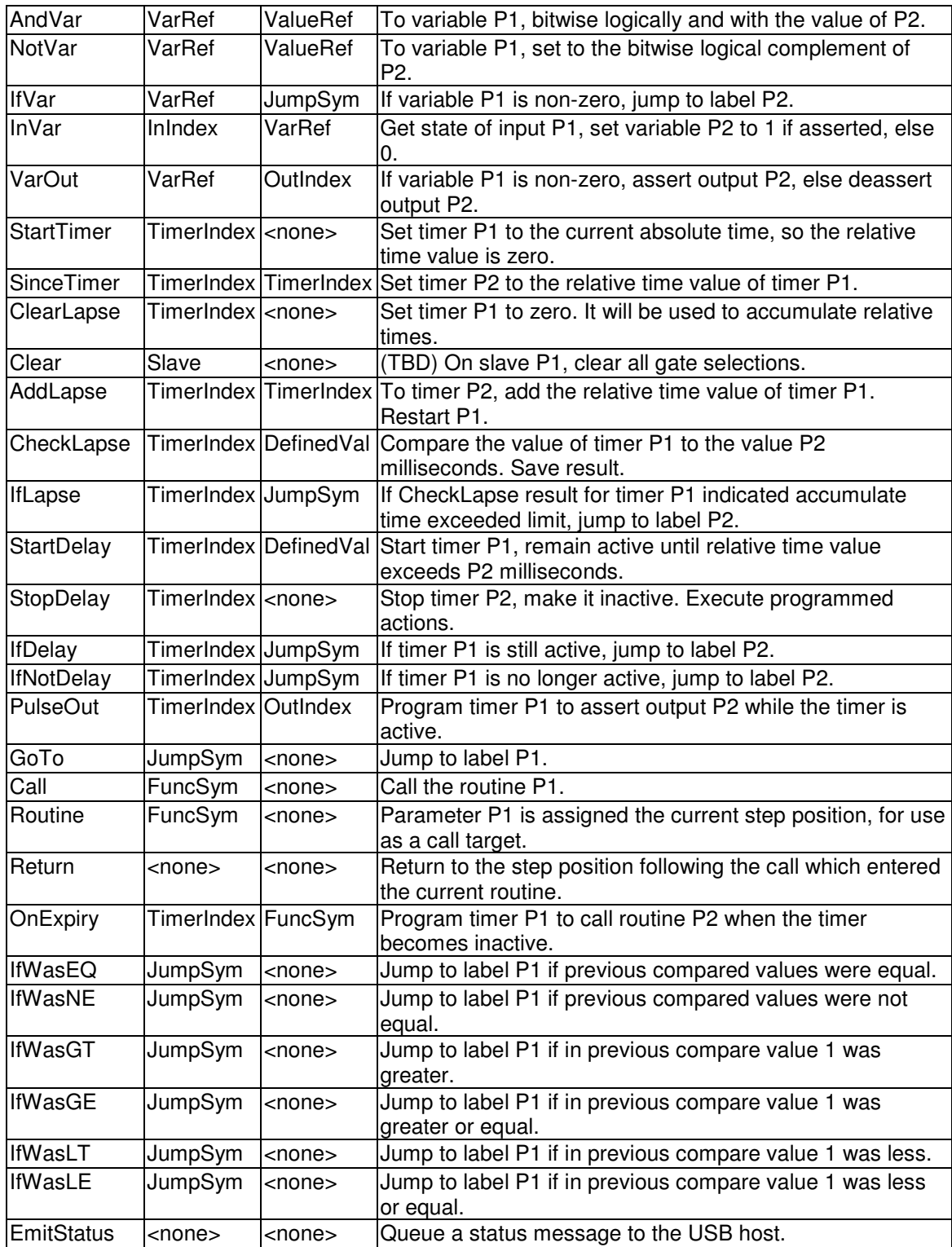

## RP Metrix LASOM Scalable Olfactometer Sequencer Operation

New action words:

A TX Parameter specifies a timer. Use 2..7. Indices 0 and 1 are reserved for loops. A DX Parameter also specifies a timer, but used as a delay.

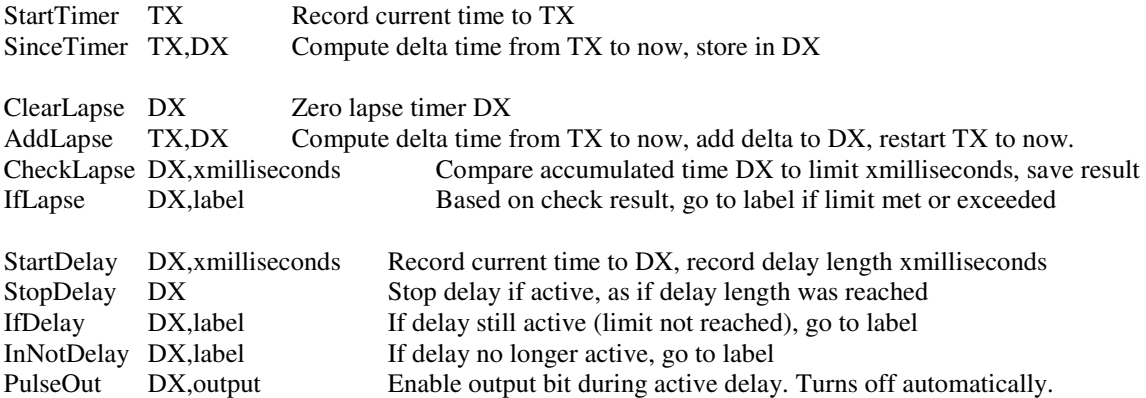

The API function GetSequencerTimerValue(UINT uIndex, float &fSeconds) will return the value for a timer or delay in seconds.

### Some scenarios:

Invoke StartTimer for various timers in the sequencer program at various points. This will record the absolute sequencer time. Read the final results with GetSequencerTimerValue(). Take differences to measure delays between selected events.

Invoke StartTimer for one timer at the beginning of the sequence. Invoke SinceTimer for various additional timers in the sequencer program at various points. Read the delays relative to the first timer using GetSequencerTimerValue().

Invoke ClearLapse for timer/delay T2. When a mouse poke is first detected, StartTimer T1. Check for mouse pokes, branching to Poke or NoPoke. At Poke, call AddLapse T1,T2 to accumulate poke time in T2. At NoPoke, call StartTimer T1. Total poke time can be read from host with GetSequencerTimerValue(). To branch based on accumulated poke time, first compare to a limit with CheckLapse T2,xmilliseconds. Then use IfLapse T2,enoughPoke to branch away if the limit has been reached.

Invoke StartDelay T1,xmilliseconds to start a delay timer, set to expire in xmilliseconds. Invoke PulseOut T1,xout to turn on output xout while the delay is running. Invoke StopDelay T1 to stop the delay immediately and turn off the output. Use IfDelay and IfNotDelay to branch, depending on whether the delay is still active or not.

### **Version 3 functions:**

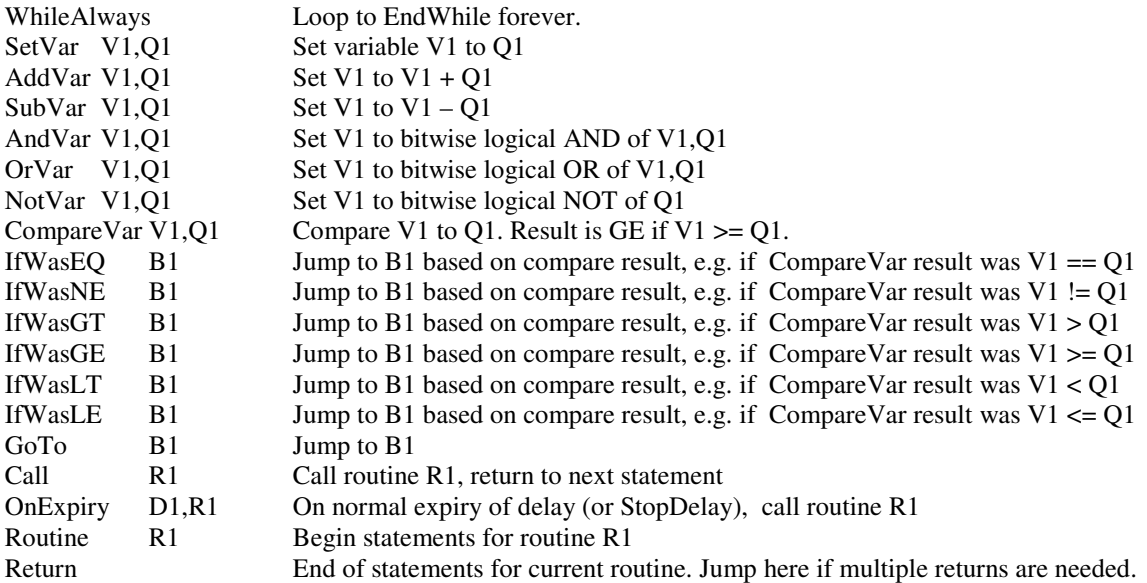

#### Notes:

V1 selects a \$Var and is a \$Var1..\$VarN variable reference, or a number in 1..N

Q1 refers the value of a \$Var, or a constant, it is a \$Var1..\$VarN variable reference, or a number

N=8 in the current version

WhileAlways loops can be nested

Routines can call other routines

OnExipry should be set before starting the delay timer. One execution per start of timer occurs.